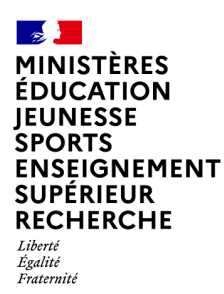

# **Les notifications pour les enseignants remplaçants**

Andjaro, nouvel outil de gestion des remplacements sur le premier degré, simplifie et fluidifie la communication/notification de votre affectation de remplacement.

Si votre secrétaire de circonscription ou gestionnaire remplacement actuel reste votre point de contact privilégié et la personne qui « valide » l'affectation, l'atout d'Andjaro est de **pouvoir générer automatiquement une notification à l'ensemble des parties prenantes liées à au remplacement.**

**Ainsi en tant que professeur remplaçant, vous serez notifié via 3 canaux différents (1 principal, 2 optionnels).**

## **Les 3 canaux de notifications**

**Pour tous, automatiquement des e-mails reprenant toutes les informations relatives au remplacement sur votre boite e-mail académique !**

Un **compte mobile et web** donnant accès à toutes les informations des remplacements passés, actuels et futurs.

Si vous le souhaitez, vous pouvez également **communiquer votre numéro de mobile pour recevoir par SMS** les informations essentielles.

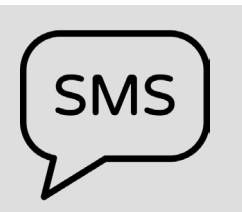

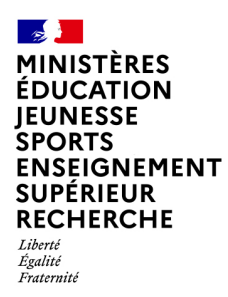

**Les e-mails**

## **Comment y accéder ?**

C'est automatique et systématique. Dès lors que la solution Andjaro est utilisée, vous recevez directement des e-mails sur votre boite mail académique vous informant de vos affectations.

#### **Les notifications**

Des e-mails complets et exhaustifs envoyés dès la validation et/ou l'annulation d'un remplacement par la secrétaire de circonscription ou gestionnaire de remplacement sur ma boite mail académique.

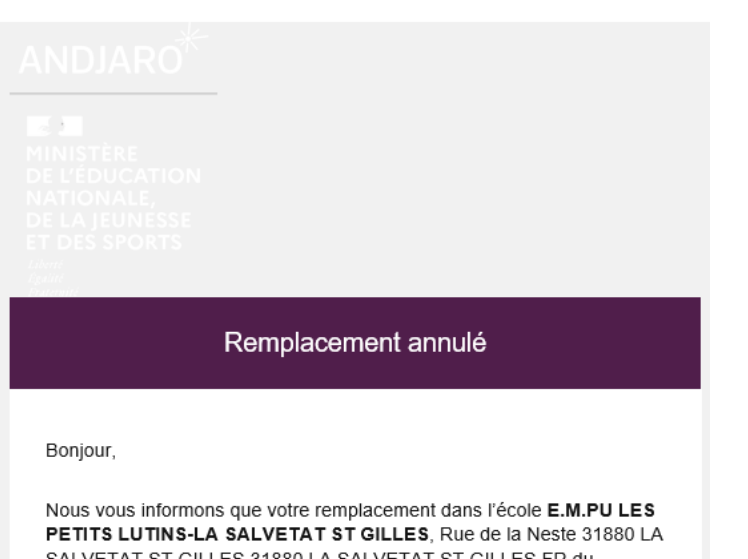

SALVETAT ST GILLES 31880 LA SALVETAT ST GILLES FR du 03/02/2022 au 18/02/2022 a été annulé.

Pour plus d'informations veuillez contacter votre responsable.

Merci. Et à bientôt

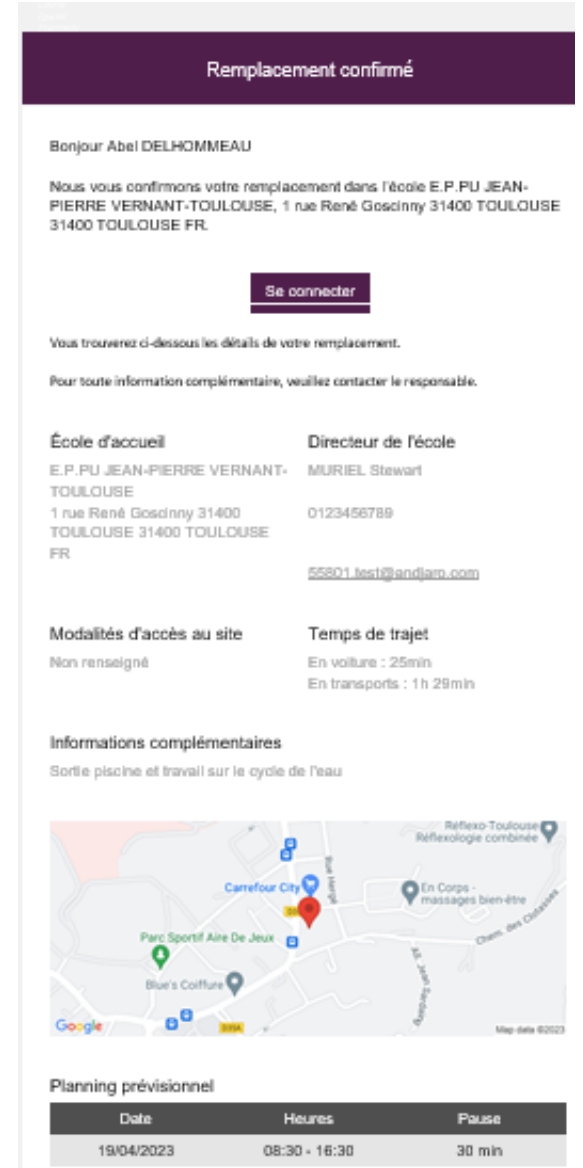

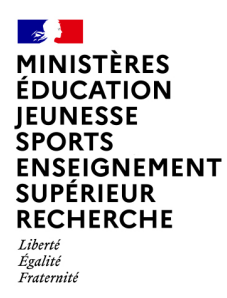

## **Comment y accéder ?**

Pour recevoir des SMS en plus des e-mails, vous devez retourner un document RGPD donnant l'autorisation d'intégrer votre numéro de téléphone mobile. Ce document RGPD vous sera transmis par votre DSDEN.

Vous pouvez également vous rapprocher directement de votre secrétaire de circonscription et/ou gestionnaire de remplacement.

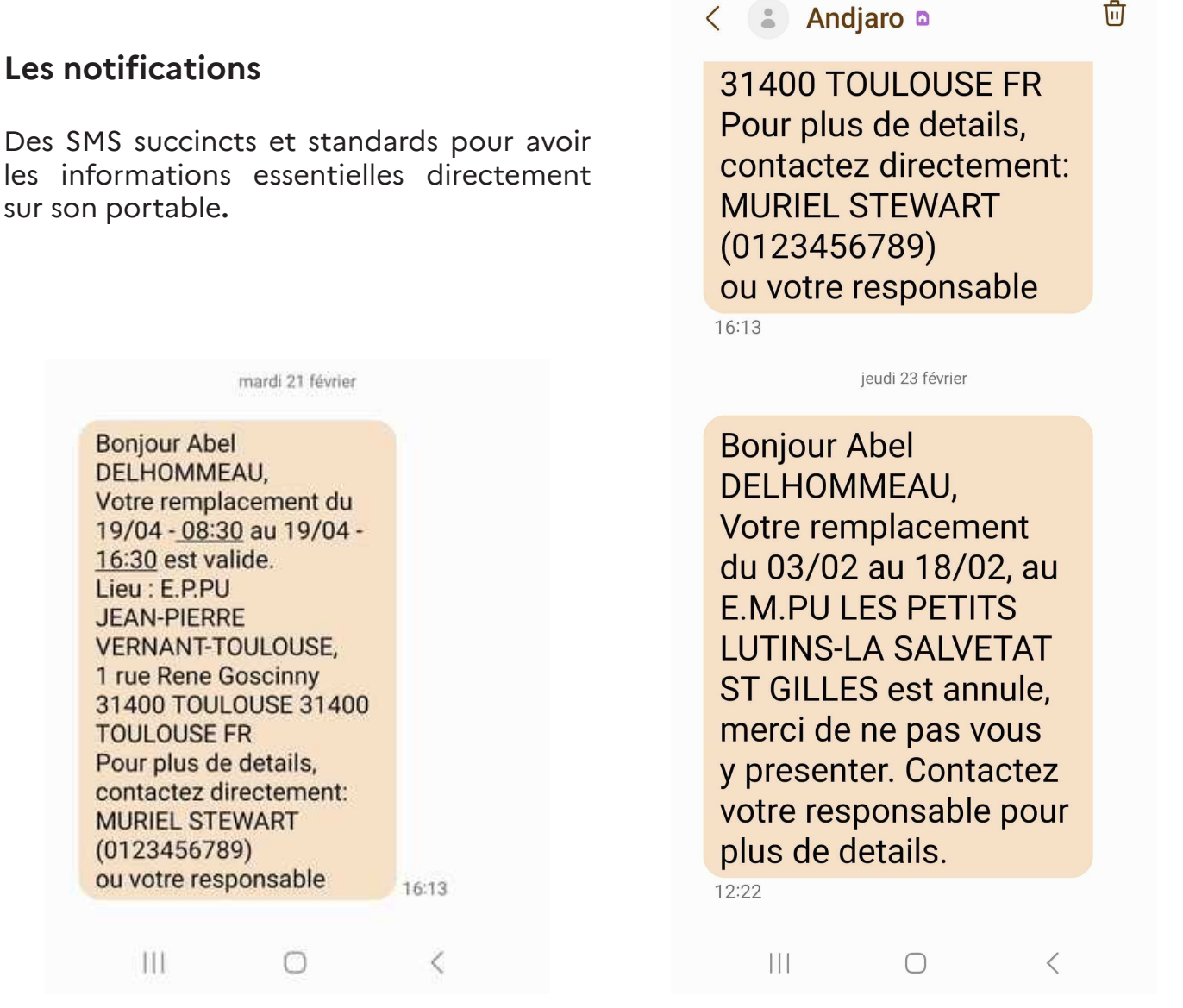

**Les SMS**

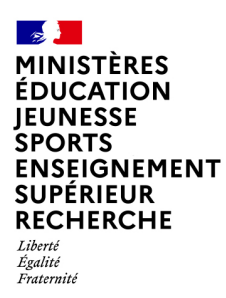

**Le compte mobile / web**

#### **Les notifications**

Un compte mobile / web totalement intuitif pour récupérer toutes les informations nécessaires à l'ensemble de vos remplacements n'importe quand.

### **Comment y accéder ?**

Il est accessible sans téléchargement, aussi bien sur ordinateur que sur mobile. Le portail de connexion se trouve à cette adresse : **[mobile.andjaro.eu](https://mobile.andjaro.eu/index.html?action=DISPLAY-LOGIN&client-name=education-nationale )**.

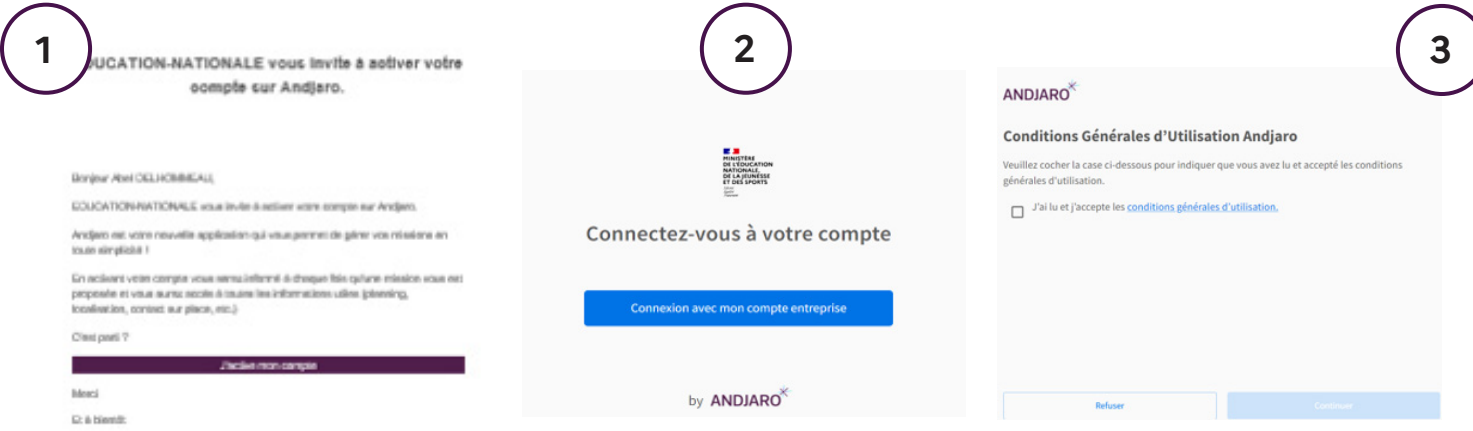

m'envoie un e-mail sur ma boîte mail académique pour activer mon compte Education Nationale. mon compte.

44

Ma secrétaire de circonscription Je me connecte directement J'accepte les conditions générales (sans mot de passe) avec d'utilisation.

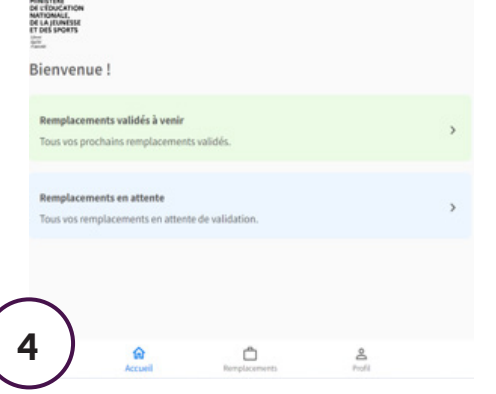

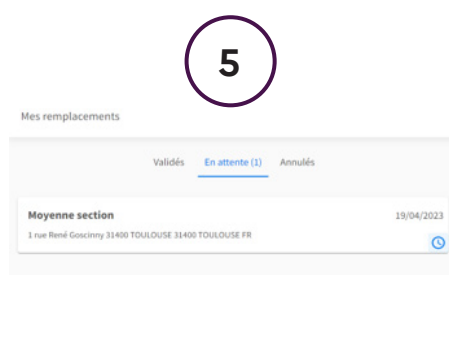

Moyenne section Dates du remplacement<br>Du 19 Avril 2023 au 19 Avril 2023 E.R.PU JEAN-PIERRE VERNANT-TOUR C Louis René Goscierre 31400 TOL  $\frac{1}{\sqrt{2}}$ *Montanage Of State To* Temps de trajet estimé da con25m **B** cous-Informations supplém Sortie piscine et travail sur le cycle de l'ea Emploi du temps Dota **6**19 Avril 2023  $0030 - 163$ 

Depuis ma page d'accueil, j'accède à mes remplacements.

*Remplacements à venir :* actés par ma secrétaire de circonscription ou mon gestionnaire.

*Remplacements en attente :* non définitifs et sans certitude de validation (option très rarement utilisée).

Je peux naviguer facilement parmi mes remplacements pour accéder aux détails de ceux-ci.

Quand un remplacement est validé pour moi, je reçois automatiquement un e-mail et un SMS. Sur ma web application, je retrouve toutes les informations utiles (niveau de classe, trajet…).